# **Image Sharing Cloud Application**

Project report submitted in partial fulfillment of the requirement for the degree of Bachelor of Technology

> in **Computer Science and Engineering**

> > By Ritik Bhardwaj (181262)

## **UNDER THE SUPERVISION OF Dr. Rajni Mohana**

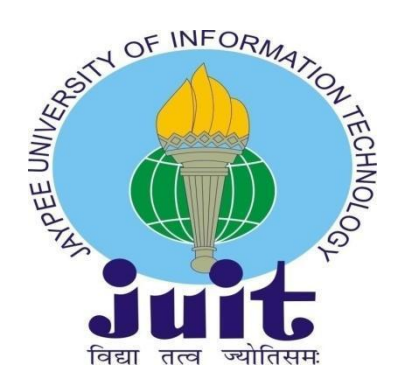

# Department of Computer Science & Engineering and Information Technology

**Jaypee University of Information Technology, Waknaghat, 173234, Himachal Pradesh, INDIA**

## **DECLARATION**

I hereby declare that this project has been done by me under the supervision of Dr. Rajni Mohana**, Affiliation,** Jaypee University of Information Technology. I also declare that neither this project nor any part of this project has been submitted elsewhere for award of any degree or diploma.

**Supervised by:** Dr. Rajni Mohana **Associate Professor** Department of Computer Science & Engineering and Information Technology Jaypee University of Information Technology

**Submitted by:** Ritik Bhardwaj(181262) Department of Computer Science & Engineering and Information Technology Jaypee University of Information Technology

## **CERTIFICATE**

This is to certify that the work which is being presented in the project report titled **"Image Sharing Cloud Application"** in partial fulfillment of the requirements for the award of the degree of B.Tech in Computer Science And Engineering and submitted to the Department of Computer Science And Engineering, Jaypee University of Information Technology, Waknaghat is an authentic record of work carried out by Ritik Bhardwaj (181262) during the period from Jan 2022 to Apr 2022 under the supervision of **Dr. Rajni Mohana,** Department of Computer Science and Engineering, Jaypee University of Information Technology, Waknaghat.

Ritik Bhardwaj (181262) The above statement made is correct to the best of my knowledge.

**Dr. Rajni Mohana**

Associate Professor Computer Science & Engineering Jaypee University of Information Technology, Waknaghat

## **ACKNOWLEDGEMENT**

Foremost, I express my heartiest thanks and gratefulness to almighty God for His divine blessing makes it possible to complete the project work successfully.

I am grateful and wish my profound indebtedness to Supervisor **Dr. Rajni Mohana**, Associate Professor. Department of CSE Jaypee University of Information Technology, Waknaghat for blessing me with her guidance and utter support throughout the project. Her vast knowledge  $\&$  keen interest in the field of "**Cloud Computing**" has really guided us to understand each and every topic. Her endless patience, scholarly guidance, continual encouragement, constant and energetic supervision, constructive criticism, valuable advice, reading many inferior drafts and correcting them at all stages have made it possible to complete this project.

I would like to express my heartiest gratitude to Dr. Rajni Mohana, Department of CSE, for her kind help to finish my project.

I would also generously welcome each one of those individuals who have helped me straightforwardly or in a roundabout way in making this project a win. In this unique situation, I might want to thank the various staff individuals, both educating and non-instructing, which have developed their convenient help and facilitated my undertaking.

Finally, I must acknowledge with due respect the constant support and patience of my parents.

Ritik Bhardwaj (181262)

## **TABLE OF CONTENTS**

## **ABSTRACT**

#### **CHAPTER 1 : INTRODUCTION**

- 1.1 Introduction
- 1.2 Objectives
- 1.3 Motivation
- 1.4 Language Used
- 1.5 Technical Requirements
- 1.5.1 Hardware Configuration
- 1.5.2 Software Configuration

## **CHAPTER 2 : LITERATURE SURVEY**

## **CHAPTER 3 : SDLC**

- 3.1 Feasibility Study
- 3.1.1 Technical Feasibility
- 3.1.2 Operational Feasibility
- 3.1.3 Economic Feasibility
- 3.1.4 Schedule Feasibility
- 3.2 Requirement Definition
- 3.2.1 Functional Requirements
- 3.2.2 Non-Functional Requirements
- 3.3 System Design Diagram
- 3.4 Backend Design Patterns

### **CHAPTER 4 : IMPLEMENTATION**

- 4.1 Identification of features
- 4.2 React.js Front-end framework for performance
- 4.3 Node.js Back-end technology for performance and security
- 4.4 Express.js Back-end framework to go with Node.js for performance
- 4.4.1 Security considerations with Express.js
- 4.5 Code Snippets of the various back-end modules
- 4.6 Docker Run API's in isolation in containers (lightweight operating systems)
- 4.7 Microservices architecture
- 4.7.1 Benefits of microservices architecture
- 4.7.1 Microservices in our project
- 4.8 AWS EC2 Linux compute instance on the cloud
- 4.9 AWS S3 Object storage
- 4.10 AWS DynamoDB Key-value pair storage for session data
- 4.10.1 Integration of Node.js back-end with DynamoDB
- 4.11 Nginx setup on ubuntu
- 4.12 PM2 Process manager setup

#### **CHAPTER 5 : CONCLUSION**

- 5.1 Results Achieved
- 5.2 Applications
- 5.3 Limitations
- 5.4 Future Work / Scope

#### **REFERENCES**

## **LIST OF FIGURES**

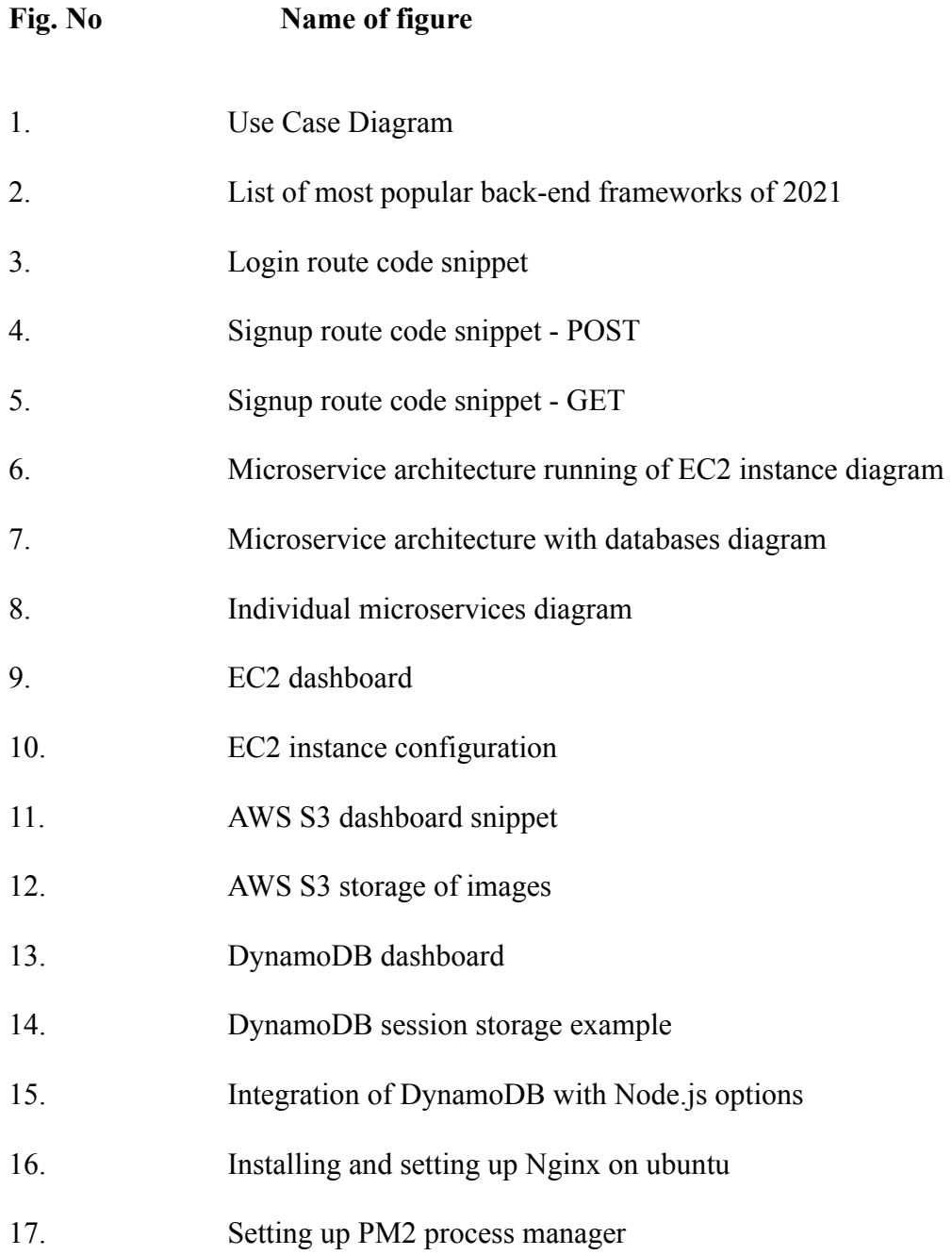

# **LIST OF TABLES**

## **Sr. No Name of table**

- 1. Hardware Configuration
- 2. Software Configuration

## **ABSTRACT**

Freeb is an image sharing application and social network platform wherein people who love photography or are an admirer of good pictures can share their images as well as view them for business or pleasure.

It allows users to upload photos, like other's images as well as share their opinion of them. This application is specifically built to provide exposure to new artists or students or any other person who is unable to find the correct platform to showcase their talent and therefore is built in such a way that it can be experienced by anyone and everyone free of cost.

In today's world where social media is everything this application is perfect for users to enhance their reach and increase their popularity amongst youth or adults.

Not only will the user be able to build huge engagement but will also be able to get good marketing opportunities which will provide the perfect exposure needed by anyone for further job prospects.

## **CHAPTER 1 : INTRODUCTION**

#### **1.1 Introduction**

Freeb is an image sharing cloud application. Users can create their accounts and upload images. The user data is stored in a MySql database. The images are stored in AWS S3 object storage for scalability and fast access. The user session is stored safely in AWS DynamoDB.

#### **1.2 Objectives**

To create a fast, scalable and secure image sharing cloud application by using industrial best practices.

#### **1.3 Motivation**

To apply industrial best practices and create a fast, scalable and secure cloud application to share images.

### **1.4 Libraries/Frameworks Used**

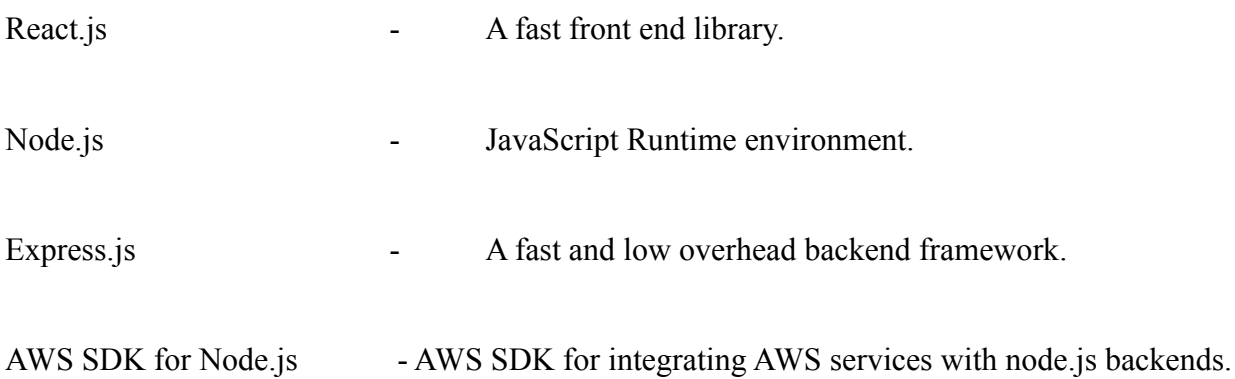

AWS provides a host of services such as compute instances, databases; sql and no sql. Analytics and a clean dashboard to manage user access and assign roles for better management of resources.

#### **1.5 Technical Requirements**

- **AWS EC2** compute instance for running microservices.
- **AWS S3** object storage for storing images
- **AWS DynamoDB** storage for storing user session data.
- **Nginx** server to act as a reverse proxy and also host static react app.
- **Docker** process on the machine to run node microservices on different linux containers for isolation.
- **Mysql** database also running in a docker container to store the user data

#### **1.5.1 Hardware Configuration**

| Processor  | Apple M1 chip, 8-core CPU |
|------------|---------------------------|
| <b>RAM</b> | 8 GB                      |
| Hard Disk  | 256 GB SSD                |
| Monitor    | 13"                       |
| Mouse      |                           |
| Keyboard   |                           |

Table 1 : Hardware Configuration

## **1.5.2 Software Configuration**

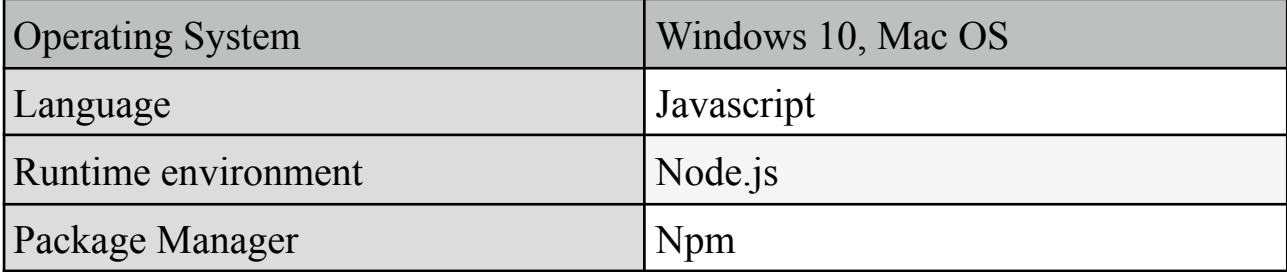

#### Table 2 : Software Configuration

## **CHAPTER 2 : LITERATURE SURVEY**

## **1) The Cracked Cookie Jar: HTTP Cookie Hijacking and the Exposure of Private Information**

S. Sivakorn, I. Polakis and A. D. Keromytis, "The Cracked Cookie Jar: HTTP Cookie Hijacking and the Exposure of Private Information," *2016 IEEE Symposium on Security and Privacy (SP)*, 2016, pp. 724-742, doi: 10.1109/SP.2016.49.

#### **2) Everything You Ever Wanted to Know About Session Management in Node.js**

But then there is always the risk of sensitive information leakage and can even end up in the wrong hands.. The majority of users aren't necessarily bad actors, but there might be some applicants looking for ways to exploit an application. Therefore, most security concerns should be addressed as soon as possible by the developer and maintainer of the application and the developer of whatever session management library one is using.

## **CHAPTER 3 : SDLC**

#### **3.1 Feasibility Study**

We have evaluated the feasibility of the system into the following categories:

- Technical feasibility
- Operational feasibility
- Economic feasibility
- Schedule feasibility

### **3.1.1 Technical Feasibility**

The evaluation of technical feasibility is a tricky but an important part because, at this point in time there isn't any detailed design of the system, making it difficult to assess issues like performance, costs, deployment etc. It is very important to make sure that the project is feasible from a technical standpoint. The project must be practical and possible with the technologies we have.

#### **3.1.2 Operational Feasibility**

Proposed project is useful as long as it can be turned into information systems that will meet the requirements of the operation. Once the project is deployed, it must work as planned. It should be easy to operate by a team of technical professionals.

#### **3.1.3 Economic Feasibility**

It attempts to weigh the costs of developing and implementing a new system, against the benefits that would increase over a period of time from having the new system in place. Since the project would be deployed on the cloud on AWS. We know that AWS charges for the type of service and how the service is in use. Therefore it is very crucial that the operational cost is not off the charts and manageable.

#### **3.1.4 Schedule Feasibility**

A project is basically of no use if it takes too long to be completed before it becomes useful. Typically, this is about estimating how long the system will take to develop, and whether or not it can be completed in a given period of time using some methods such as payback period. Schedule

feasibility is a measure of how reasonable the project timetable is. Given our technical expertise, are the deadlines given for the project reasonable? Some projects are initiated with specific deadlines. It is necessary to figure out whether the deadlines are mandatory or desirable. A minor deviation can be encountered in the original schedule decided at the commencement of the project. The application development is possible in terms of schedule.

### **3.2 Requirement Definition**

After the extensive analysis of the issues faced within the system, we are familiarized with the needs and requirements of the current system. The requirement that the system needs is categorized into the functional and non-functional requirements. These requirements are listed below:

#### **3.2.1 Functional Requirements**

The system should be able to :

- Store user data and retrieve it on demand
- The storage of images should be seamless and fast.
- The session storage must be implemented without any security concerns

#### **3.2.2 Non-Functional Requirements**

The constraints that define how the system should do what it is supposed to do.

## **3.3 System Design Diagram**

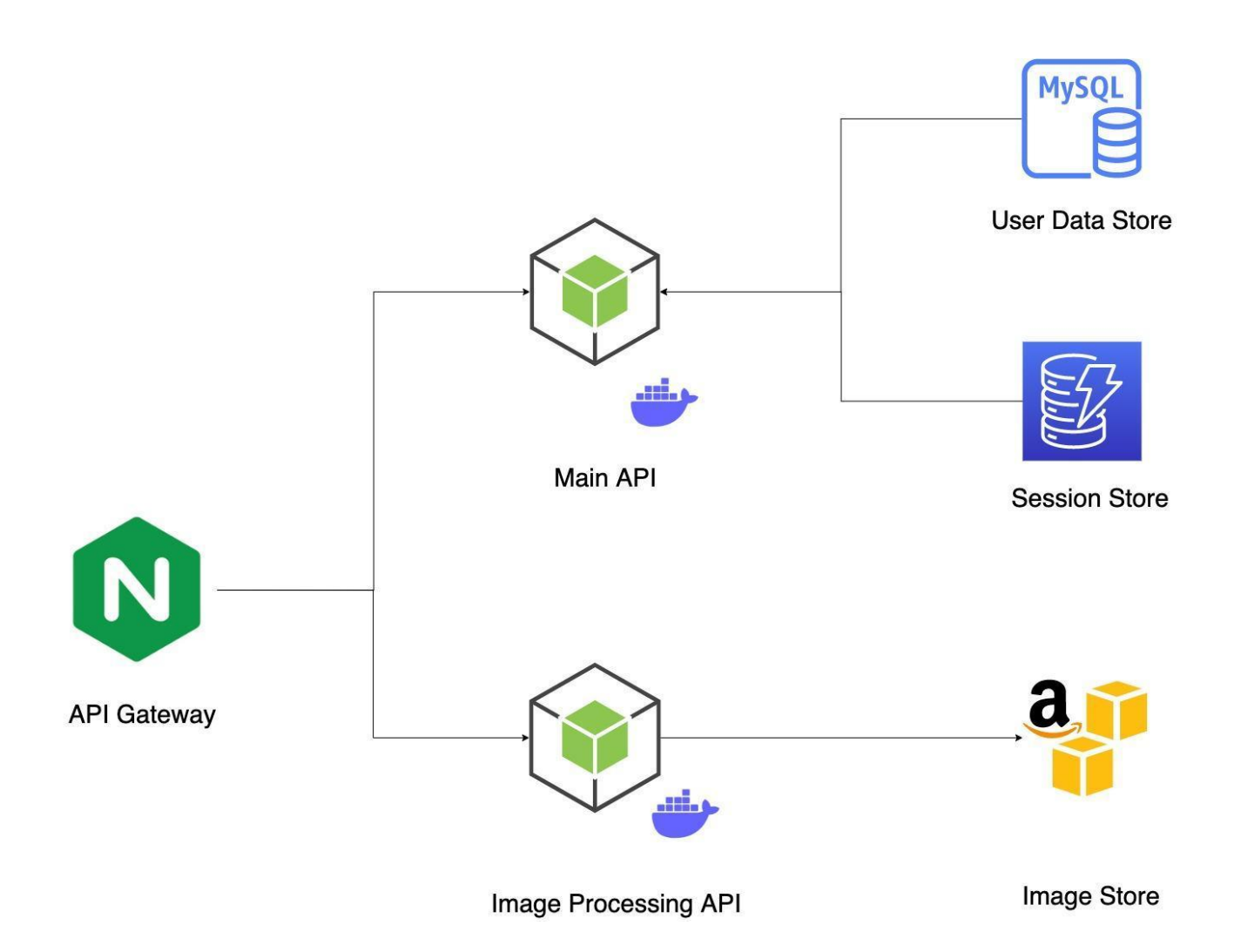

#### **3.3 Backend design patterns**

#### 1) Chain of responsibility

The chain of responsibility is a behavioral design pattern that allows you to pass the request along a chain of handlers. Upon receiving a request, each handler decides either to process it or to pass to the next handler.

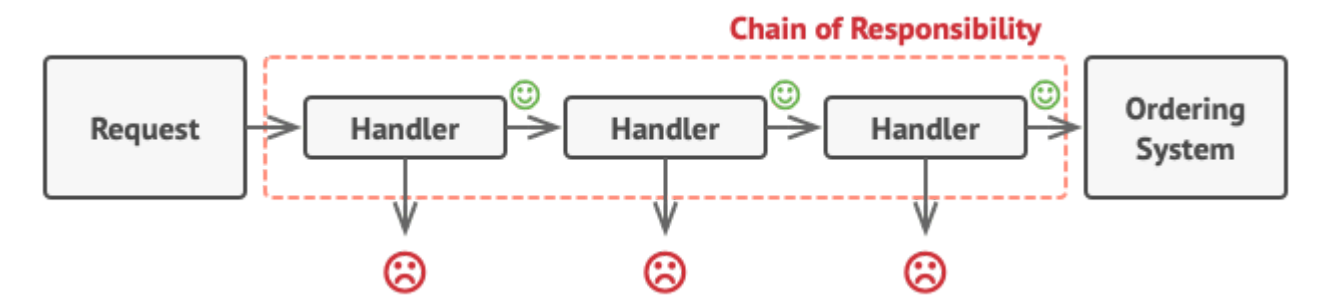

2) Dependency Injection

It is a programming design pattern that makes a class independent of its dependencies. It achieves that by decoupling the object creation from its usage. This helps to achieve the SOLID's dependency inversion principle.

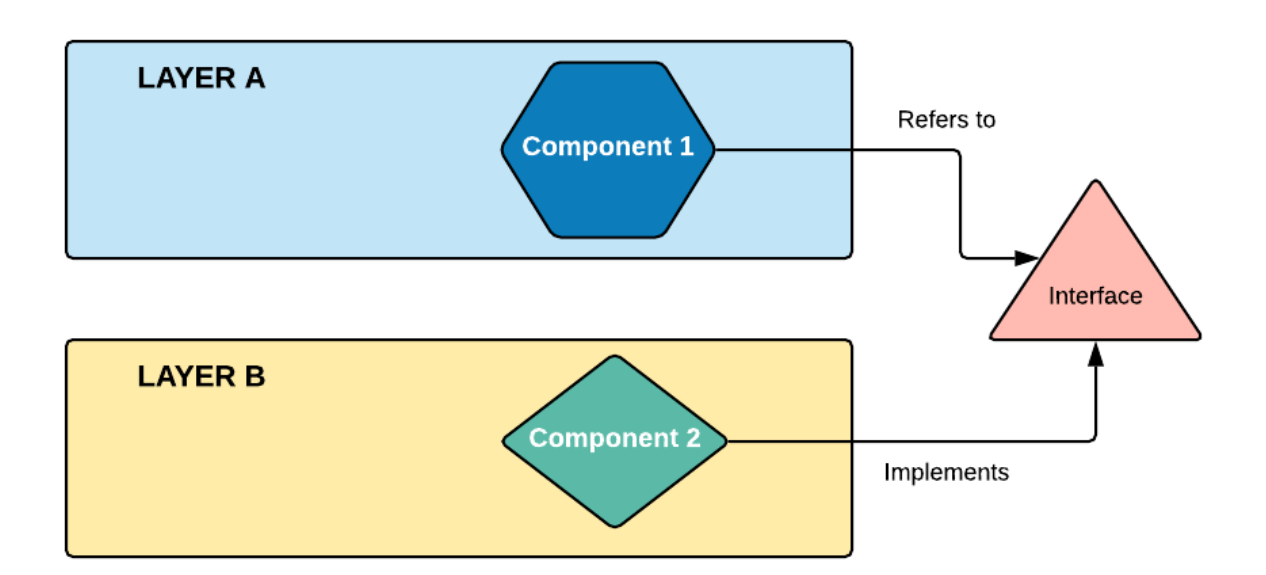

## **CHAPTER 4 : IMPLEMENTATION**

### **4.1 Identification of features**

The cloud application features:

- Creation of user account ie Signup
- Deletion of user account ie Remove account
- User login with persistence ie creation of session
- User logout; deletion of session data
- Users can post images. Images stored in S3 storage
- Users can delete images

#### **4.2 React.js - Front end library for performance**

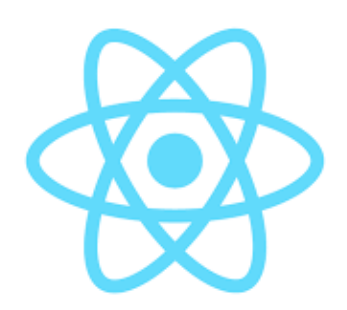

- 1. **Component Based** Every piece of UI inside react is known as a component. You can compose components to create a complex UI. The behavior of the components is predictable and modifiable by using state and props. The state object stores the current state of the object and can be changed on the fly on any condition.
- 2. **State and Props** State object allows us to set the current state of the component. Stuff can be dynamically rendered based on the state variables. In order to compose the object and control it on the fly we use props. Props allow us to pass data to components and compose the UI in a top down fashion.
- 3. **Virtual DOM** Virtual DOM is a peculiar feature of react.js and it makes UI updates much faster. The virtual DOM is an alternate representation of the actual DOM in the memory and keeps track of changes in the UI. It compares those changes with the original DOM and updates only those things that are changed. This avoids updating the whole DOM which takes time. This increases the speed of UI changes.

#### **4.3 Node.js - Back-end technology for performance and security**

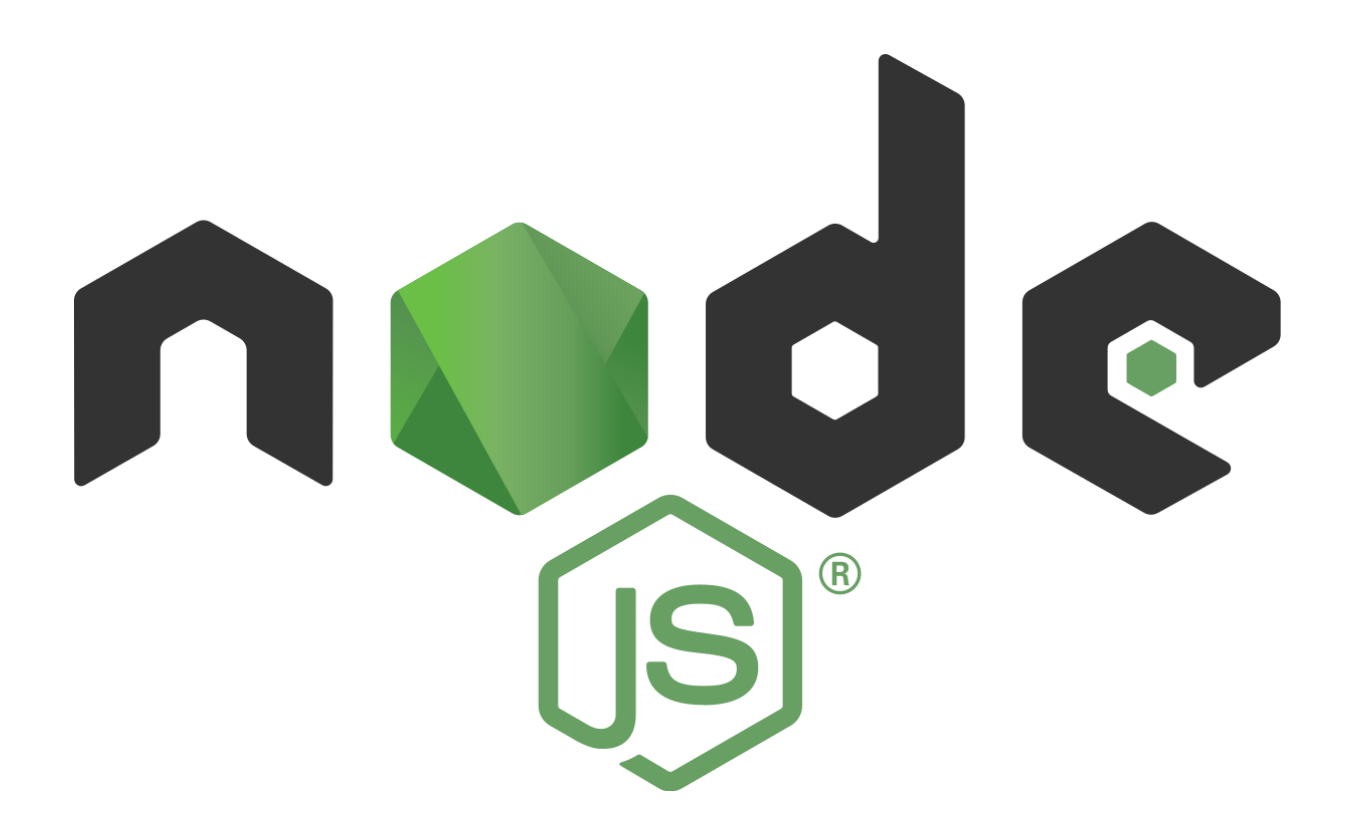

Node.js is an asynchronous event-driven Javascript runtime environment built on top of Google Chrome's V8 engine. Node.js is designed to build scalable network applications. Node.js uses an event loop and runs on a single thread unlike other server softwares that use concurrency models in which OS threads are employed.

No function in Node.js directly performs I/O, so the process never blocks except when the I/O is performed using synchronous methods of Node.js standard library.

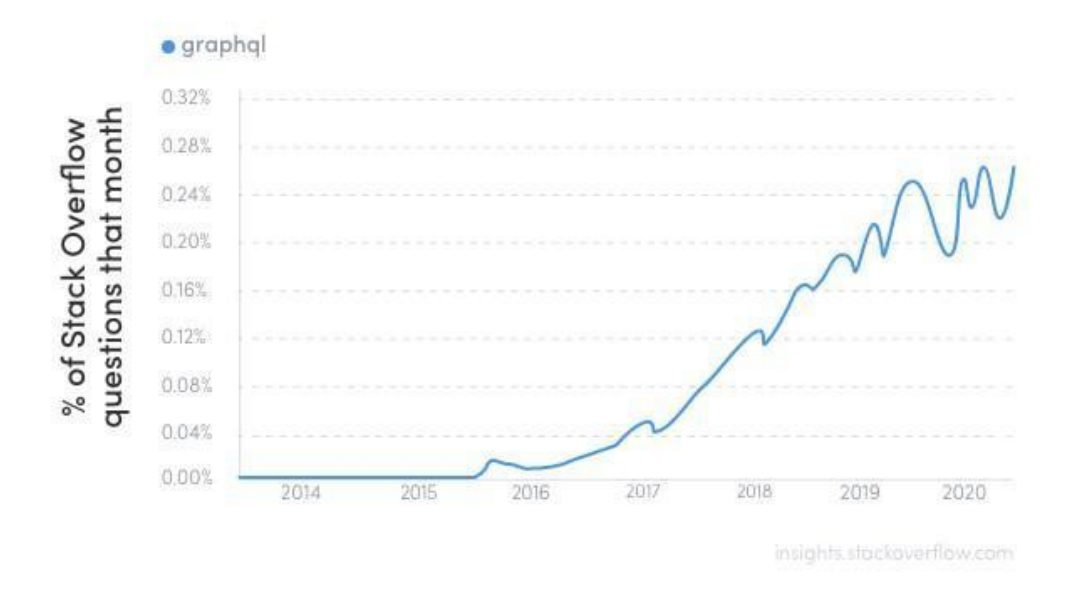

Node.js has become very popular over the last 4 year making it the best choice for startups. It comes with a very comprehensive documentation. It's very easy to get started with and many people who have been working with legacy technology are making a shift to Node.js.

#### **4.4 Express.js - Back-end framework for Node.js**

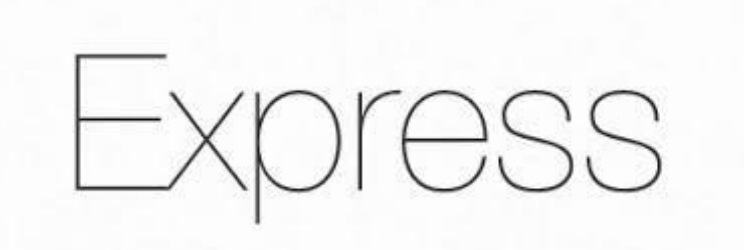

Express.js is a free and open-source web application framework for Node.js. Features of express.js are:

- 1. Faster server side development.
- 2. Middleware
- 3. Routing
- 4. Templating
- 5. Debugging

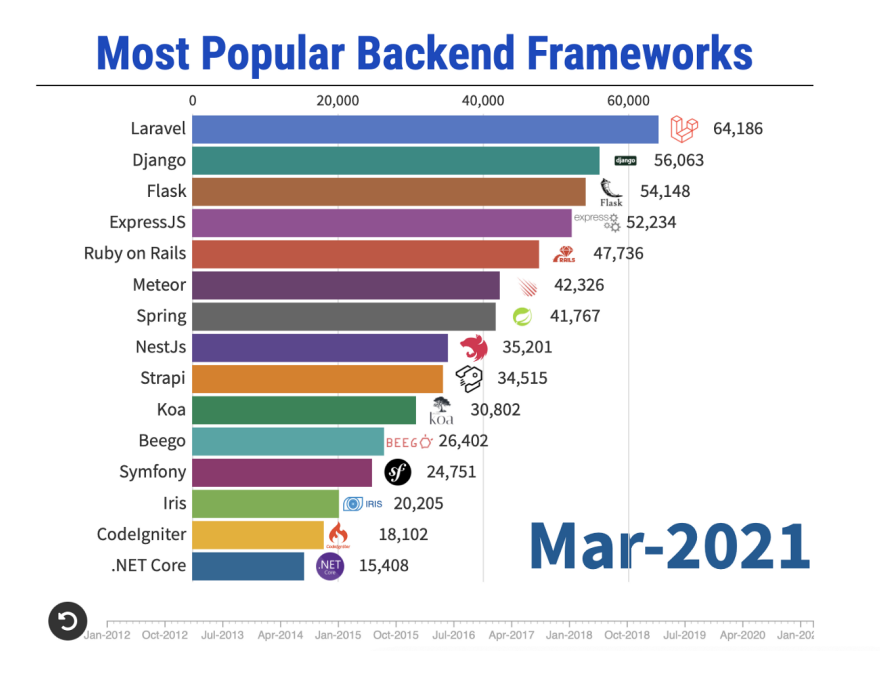

Express.js is one of the most popular backend frameworks in the world

#### **4.4.1 Security considerations with Express.js**

Some security best practices to use with express.js

- 1. **Secure the connection and data** We can make use of Helmet a Node.js package. It is a collection of 13 middleware functions to set up appropriate response headers for security.
- 2. **Protect your cookies** The best practice here is to not use the in-built storage and use some sort of session stored in a database because it's very easy to get the cookie from the browser and tamper with it. Any malicious script run on the browser can access the cookies and tamper with. Also cookies can only be used to store little information because it comes with an overhead
- 3. **Secure your dependencies** NPM is a very versatile package manager but it's always a good habit to make sure that your project dependencies are free from any vulnerabilities. We can use NPM in built features to check for it. Use 'npm audit' to check the severity of vulnerability of each and every package and its dependencies.
- 4. **Validate the input of the users** It is very important to validate the input of the users. In compatibility between the provided input type and the expected input type can cause errors at the back-end and cause it to crash. It can be avoided by placing the input procession logic inside a try-catch block. But it's a very crucial step to validate and possibly sanitize user input before calling other services such as the database.

#### **4.5 Code snippets for back-end modules**

The backend code is divided into multiple files for the sake of modularity. Routes are clubbed into categories and kept in separate files. Express provides an interface to separate routes and make them a part of the middleware chain. **Express Router** is used to achieve that.

1. **LoginRoutes.js** - Handle the user login - POST : <http://localhost:8000/api/login>

```
// LOGS THE USER IN
router.post('/login', async (req, res) => {
  try {
    const { user_email, user_password } = req.body
    let { session } = reqlet q = await db.query(
      'SELECT user_id, username, email, password from users WHERE email = ? ',
      [user_email]
    \lambda// User exists
    if (q.length) {
      // Check if the passwor is right
      if (comparePasswordWithHash(user_password, q[0]['password'])) {
        session.user_id = q[\theta]['user_id']
        session.username = q[\theta] ['username']
        session.email = q[\theta]['email']
        res.status(200).json(
         status: 200,
          code: 'Success.',
         message: 'User logged in successfully.',
        別
      \overline{\} else {
        res.status(400).json({
         status: 400,
         code: 'Bad request.',
          message: 'Incorrect Password.',
        \mathcal{Y}₹
      // If the password checks out set the session
    \} else {
      res.status(400).json({
       status: 400,
       code: 'Bad request.',
        message: 'User not found.',
      \}₹
  \} catch (e) {
    res.status(500).json({
      status: 500,
      code: 'Internal Server Error.',
     message: e,
    \mathcal{Y}₿
\mathcal{Y}
```
2. **SignupRoutes.js** - Handle the user signup - POST : <http://localhost:8000/api/signup>

```
router.post('/signup', async (req, res) => {
  const { firstName, lastName, userName, email, userPassword } = req.body
  let { session } = req
  const userData = \{user_id: getUid(),
    username: userName,
    first_name: firstName,
    last_name: lastName,
    email: email,
    password: getHash(userPassword),
  \mathcal{V}try {
    const { affectedRows } = await db.query('INSERT INTO USERS SET ?', userData)
    // If the user was registered
    // Set the session info
    if (affectedRows) Rconsole.log(userData)
      const { user_id, username, email } = userData
      session.id = user_idsession. email = emailsession.username = username
      res.status(200).json({
       status: 200,
        code: 'Success.',
        message: 'User registered.',
     \rightarrow冈
  } catch (e) {
    res.status(500).json({
      status: 500,
      code: 'Internal Server Error.',
      message: e,
    \}\mathbf{r}\mathcal{Y}module.\n    <code>exports = router</code>
```
3. **PostRoutes.js** - Create posts - POST : <http://localhost:8000/api/posts>

```
router.post('/posts', upload.single('image'), async (req, res) => {
 // Get the user id from the session store
 const ( userId ) = req. session
 // The key of the file uploaded<br>let key = ''
 let key =if (!req.file) {
   return res.status(400).json({
     status: 400,
     code: 'Bad request.',
      message: 'No file uploaded.',
   \mathcal{Y}j.
 const { path, filename } = req.file
  const fileStream = fs.createReadStream(path)
  let data = new formData()
 data.append('inage', fileStream)
  try {
   const response = await axios.post('http://localhost:3000/images', data, {
     headers: data.getHeaders(),
    \mathcal{Y}key = response.data.message.key
    const postData = {
     post_id: getUid(),
      user_id: 'abcdef',
      post_date: getDate(),
   post_date: getDate(),<br>| post_key: response.data.message.key,<br>}
    const q = await db.query('INSERT INTO posts SET ?', postData)
    res.status(200).json({
     status: 200,
     code: 'Success.',
     message: response.data.message,
    ÌЕ.
  3 catch (e) {
    // In case of faliure, delete the uploaded file.
    try {
     const response = await axios.delete('http://localhost:3000/images/${key}')
    \} catch (e) {
     res.status(500).json({
       status: 500,
        code: 'Internal Server Error.',
        message: e.message,
     \mathcal{Y}\cdotres.status(500).json({
     status: 500,
      code: 'Internal Server Error.',
     message: e.message,
    \mathcal{Y}\mathcal{Y}
```

```
router.get('/posts?user=all', (req, res) => {
  // SELECT FROM posts
'n
router.get('/posts', async (req, res) => {
  try {
     Object.keys(req.query).length === 0 66
     req.query.constructor === Object
     res.status(400).json({
        status: 400,
        code: 'Bad request.',
        message: 'No query parameter.',
      \mathcal{Y}} else {
      const ( user ) = req.query
      if (user == 'all') \zetalet q = await db.query(
          'SELECT * from post_card WHERE post_key <> ""',
          \begin{array}{c} \Pi \end{array}res.status(200).json({
          status: 200,
          code: 'Success.',
          data: q,
        \mathcal{Y}\} else \{const ( user_id, username ) = req.session
        if (user_id) {
          // If the user is logged in
          let q = await db.query('SELECT * from post_card WHERE username=?', [
           username,
          \overline{D}res.status(200).json({
            status: 200,
            code: 'Success.',
            data: q,
          \rightarrow// User is not logged in
          res.status(401).json({
            status: 401,
            code: 'Unautohorized.',
            data: 'Please login to acces this resource',
          \mathcal{Y}} catch (e) {
    res.status(500).json({
     status: 500,
      code: 'Internal Server Error.',
      message: e,
   \mathcal{Y}\rightarrow\overline{\mathcal{W}}
```
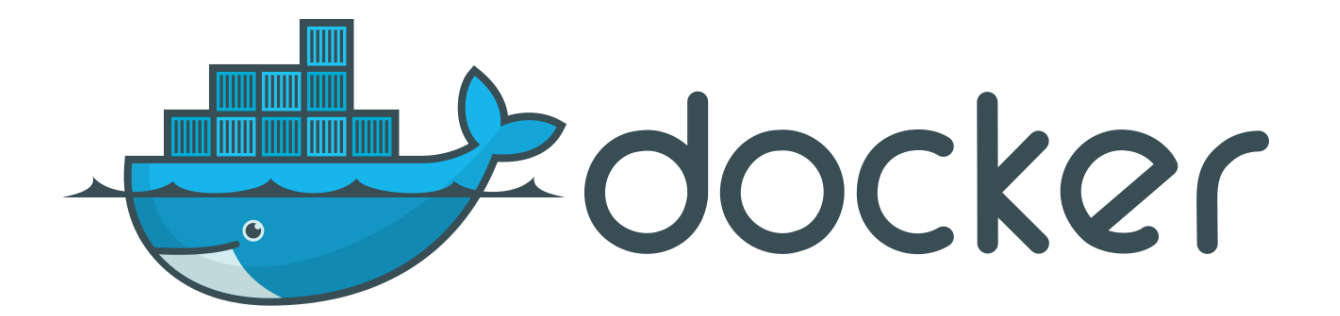

Docker provides the ability to package and run an application in a loosely isolated environment called a container. The isolation and security allow you to run many containers simultaneously on a given host. Containers are lightweight and contain everything needed to run the application, so you do not need to rely on what is currently installed on the host.

Docker in out project

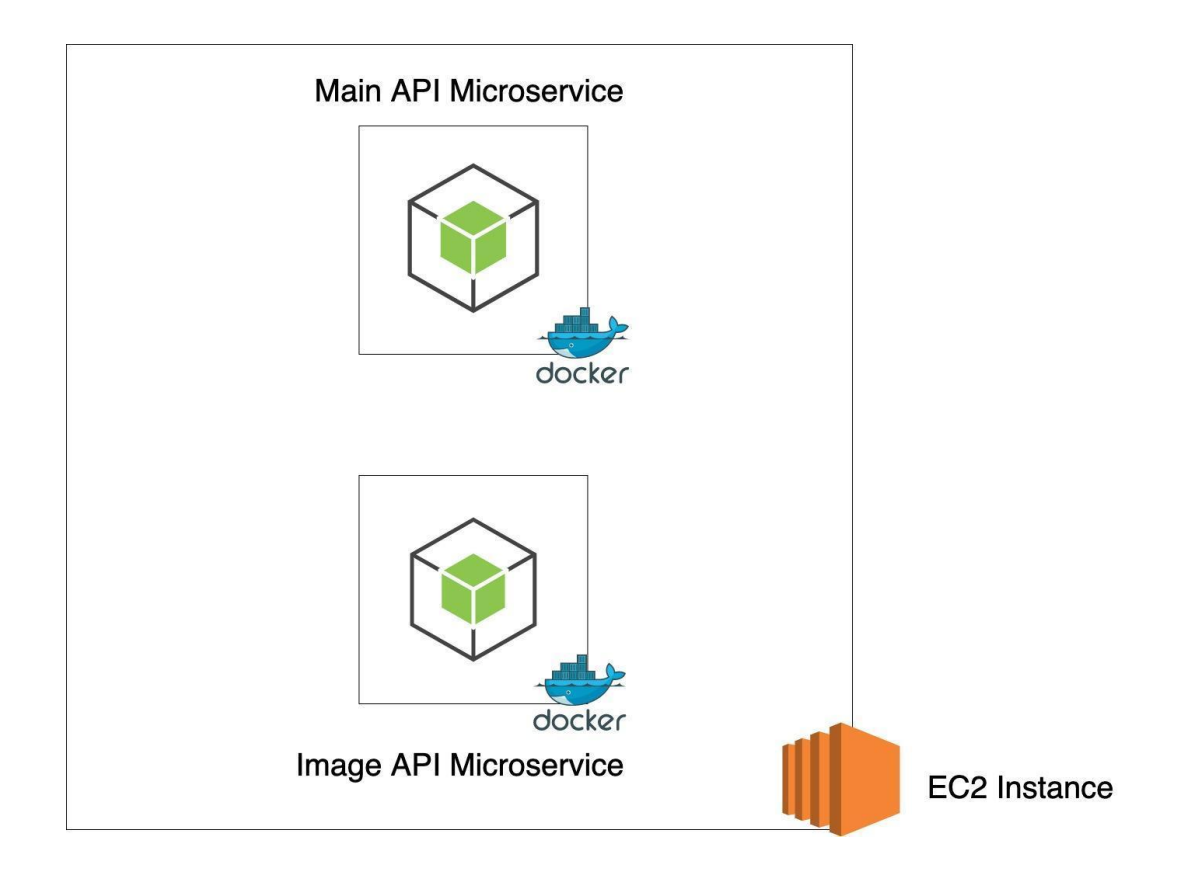

#### **4.7 Microservices architecture**

Microservice architecture is a cluster of self contained, isolated services connected to each other. Each microservice in the network is responsible for exactly one task.

- Microservices are small, independent, and loosely coupled. A single small team of developers can write and maintain a service.
- Each service is a separate codebase, which can be managed by a small development team.
- Services can be deployed independently. A team can update an existing service without rebuilding and redeploying the entire application.
- Services are responsible for persisting their own data or external state. This differs from the traditional model, where a separate data layer handles data persistence.
- Services communicate with each other by using well-defined APIs. Internal implementation details of each service are hidden from other services.
- Supports polyglot programming. For example, services don't need to share the same technology stack, libraries, or frameworks.

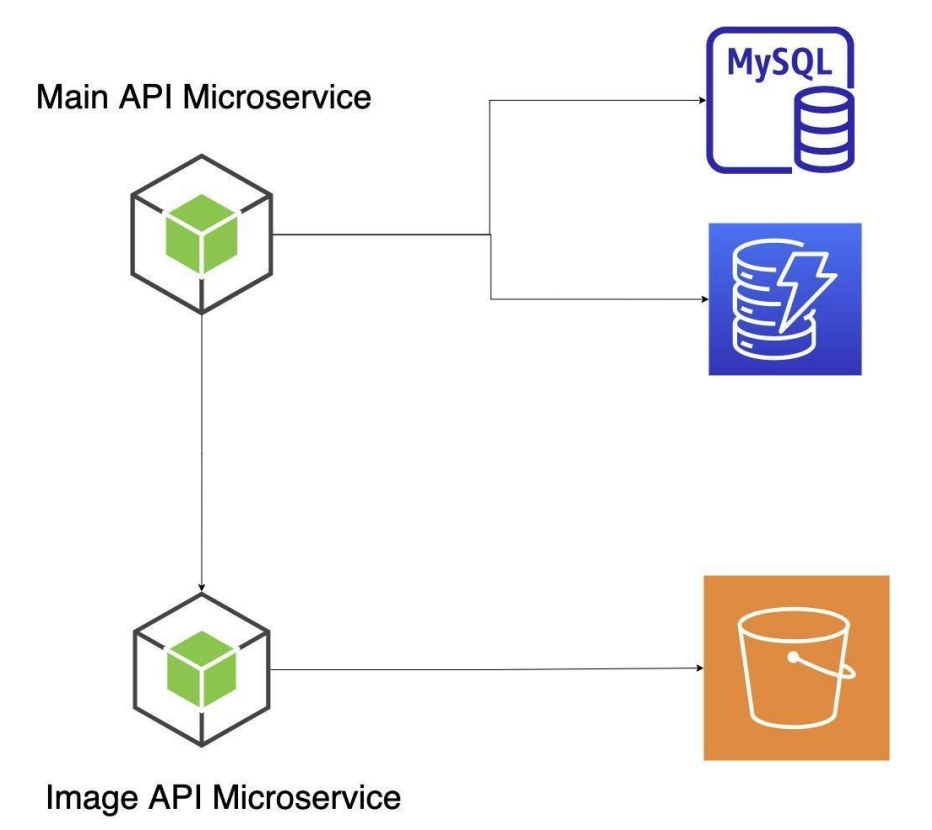

### **4.7.1 Benefits of microservice architecture**

- 1. **Microservices are individually scalable** Since microservices are separate from each other we can scale them individually without affecting the characteristics of other services.
- 2. **Microservice reduces downtime by fault isolation** Since the services are isolated from each other either physically or at the software level, in case once service goes down it does not affect the fidelity of the other services and it can be attended to separately.
- 3. **Microservice make development easier** A team of people can work separately on a very specific service without messing with the code of the other services which may require some other set of professionals. Thus microservice makes it very easy to work on the code base as compared to a monolith application.
- 4. **Each microservice can be deployed independently** Since each microservice is a standalone API in itself. It can be deployed separately from others. Each API is a modular piece of code.

## **4.7.2 Microservices in our project**

Our Project involves two microservices

- 1) **Main API** Handling user related functions
- 2) **Image API** Storing and fetching images from the S3 storage

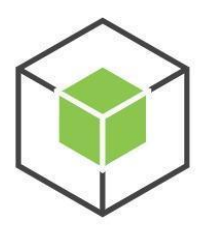

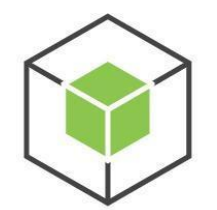

Image API Microservice

Main API Microservice

## **4.8 AWS EC2 - Linux compute instance on the cloud**

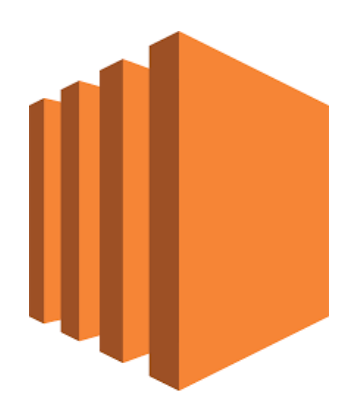

Amazon EC2 is a web service that provides secure and resizable computing capacity on the cloud. It is used to make scalable web applications. It has a very simple interface to manage the instance with ease. It also includes automatic scaling features as the project grows and also provides analytics.

#### **EC2 Dashboard**

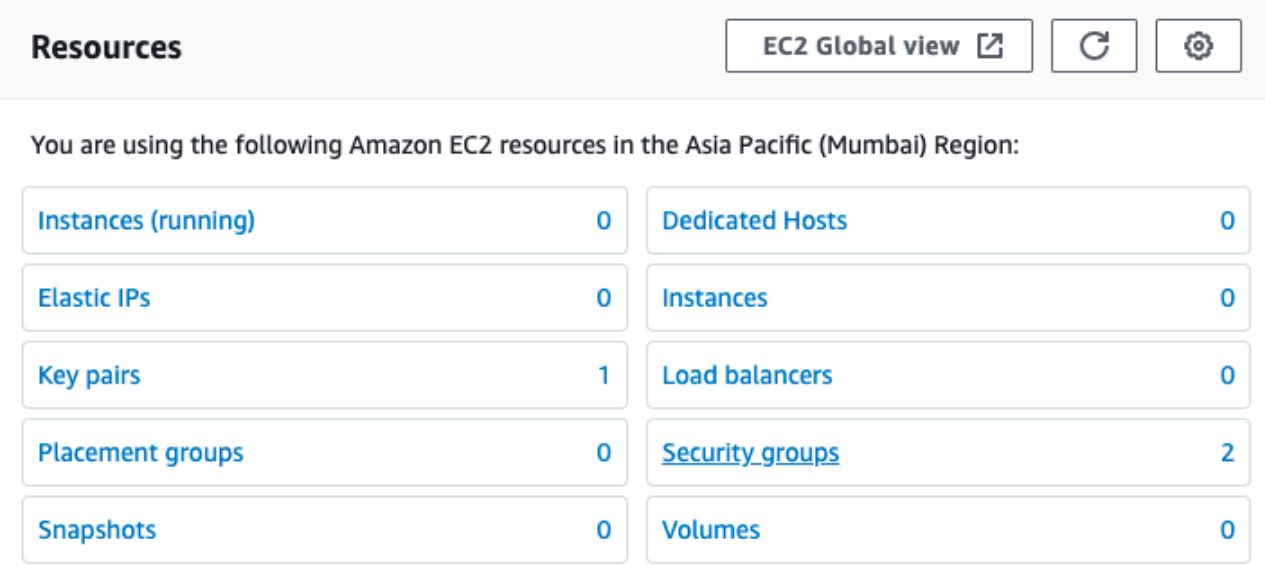

#### **Launching an EC2 instance**

#### 31

### Launch instance

To get started, launch an Amazon EC2 instance, which is a virtual server in the cloud.

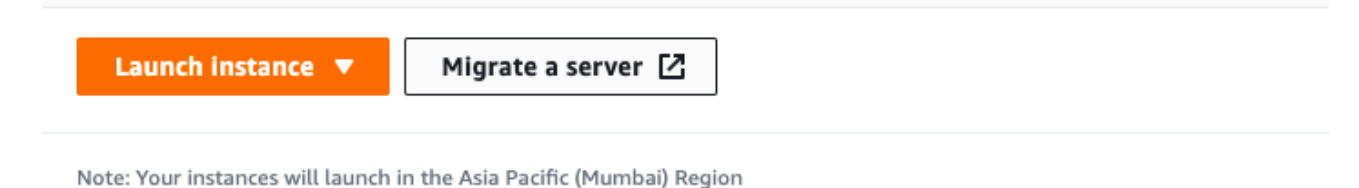

## **Launch the instance with the OS of choice - Ubuntu**

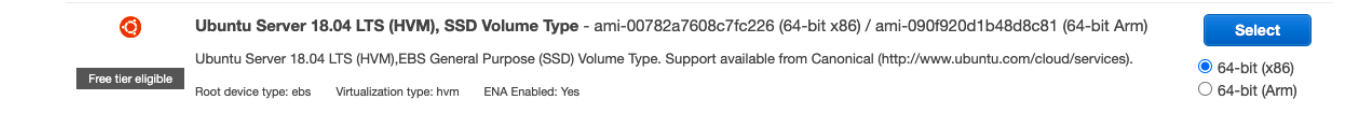

#### **Configure the instance**

#### Step 3: Configure Instance Details

Configure the instance to suit your requirements. You can launch multiple instances from the same AMI, request Spot instances to take advantage of the lower pricing, assign an access management role to the instance, and more.

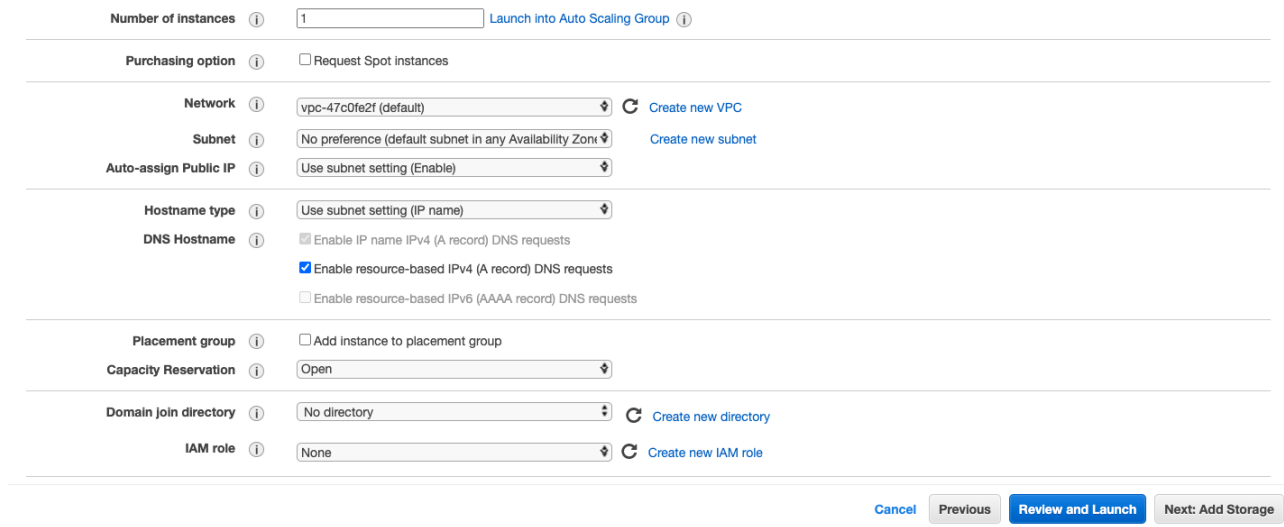

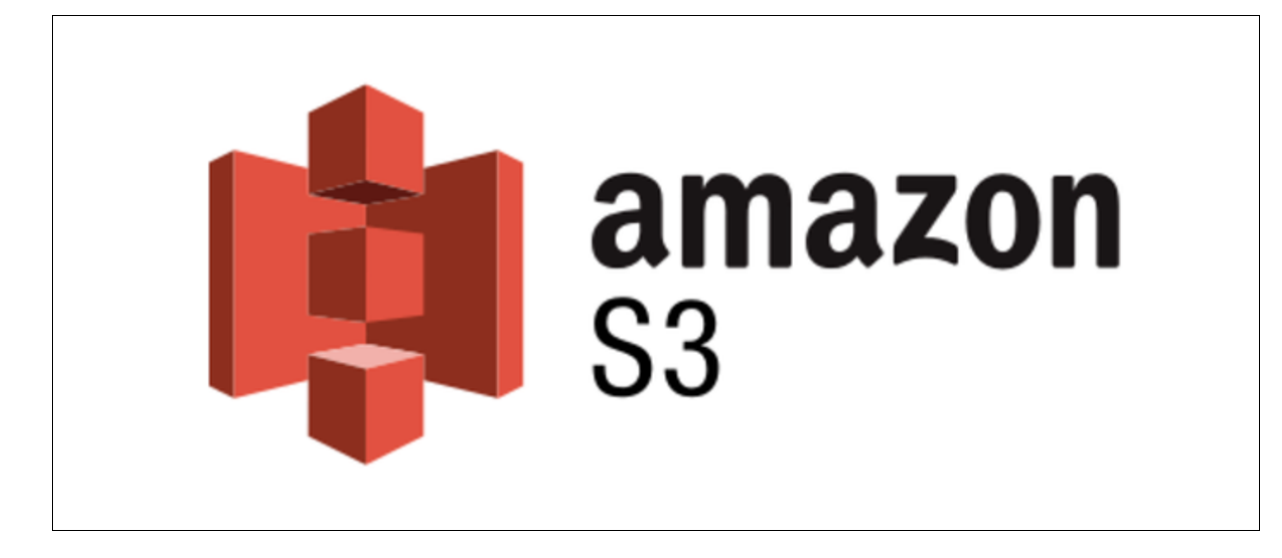

Amazon S3 is an object storage offering competitive data storage offering scalability, data availability, security and speed. All kinds of applications can use S3 as its storage. It offers cost effective storage and easy to use features. It is based on a proprietary storage technology developed by Amazon.

## **AWS S3 Dashboard**

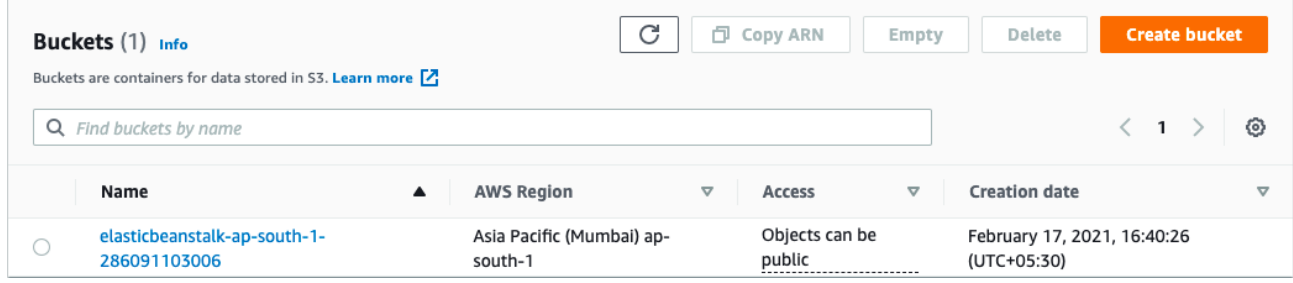

## **Images stored in the database**

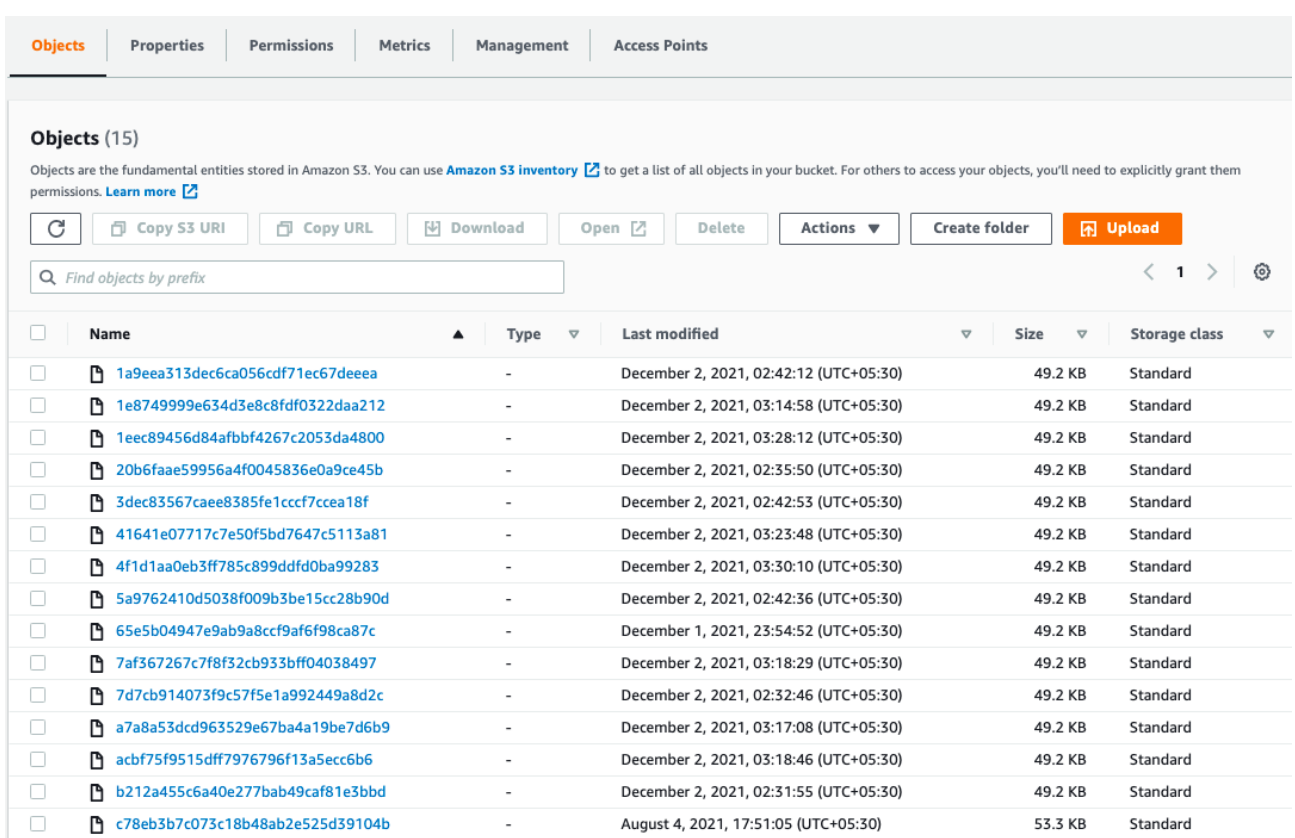

## **4.10 AWS DynamoDB - Key-value pair storage for session data**

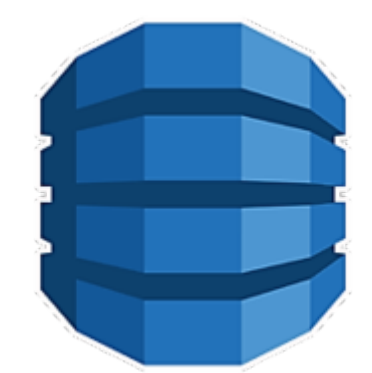

Amazon DynamoDB is a serverless, No-Sql database. It is designed to run high-performance applications at any scale. It offers built-in security with continuous backup and automatic multi region replication.

## **DynamoDB - Dashboard**

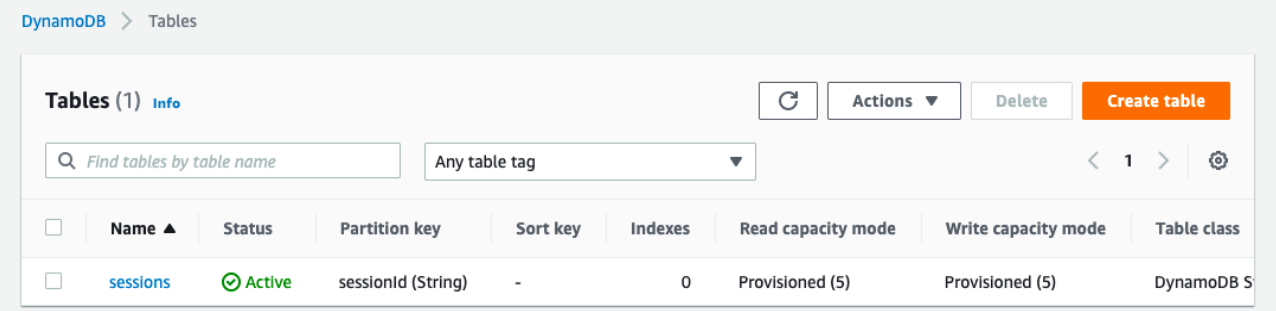

## **DynamoDB - Session Data**

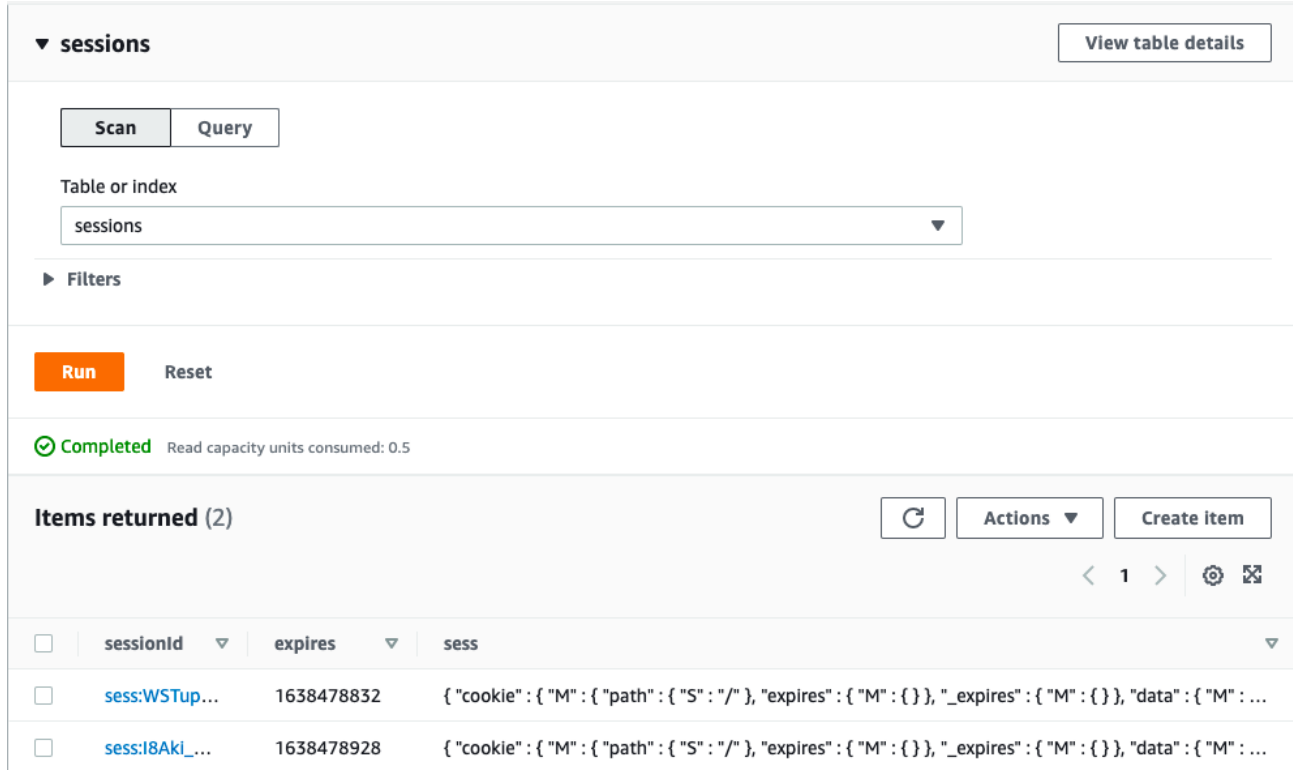

#### **4.11 Integration of Node.js back-end with DynamoDB**

#### **Set up options**

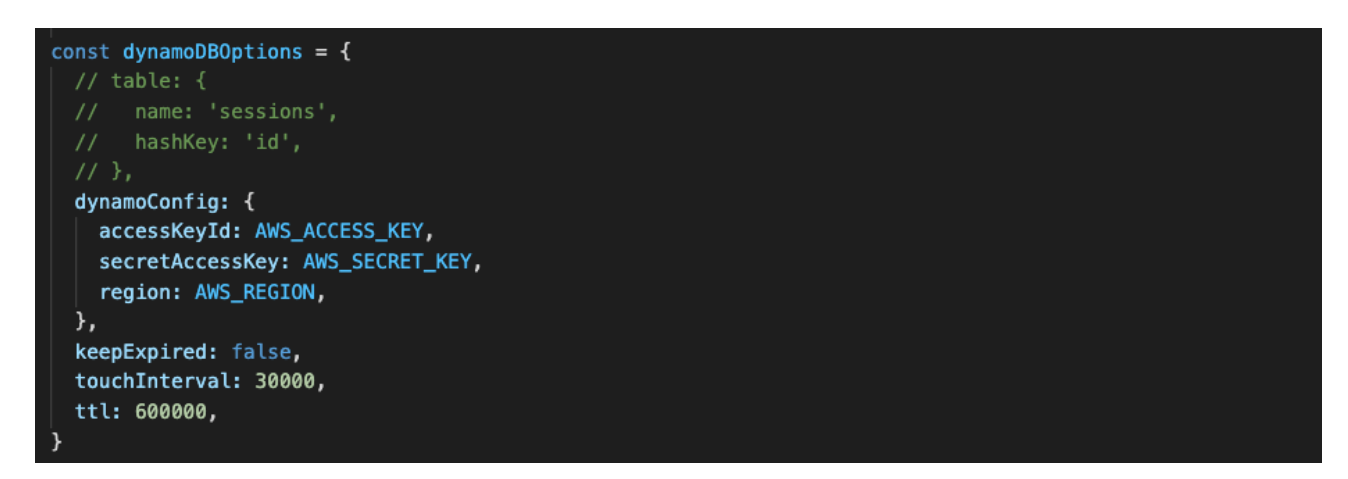

#### **Use dynamoDB as a store for session information**

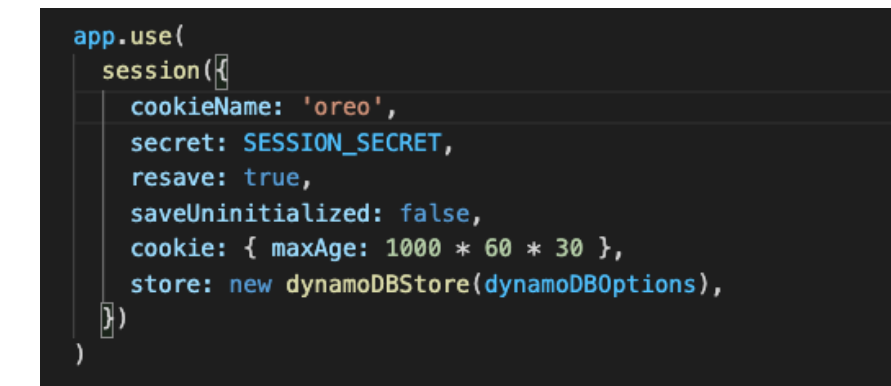

#### **Set data in the session when the user logs in**

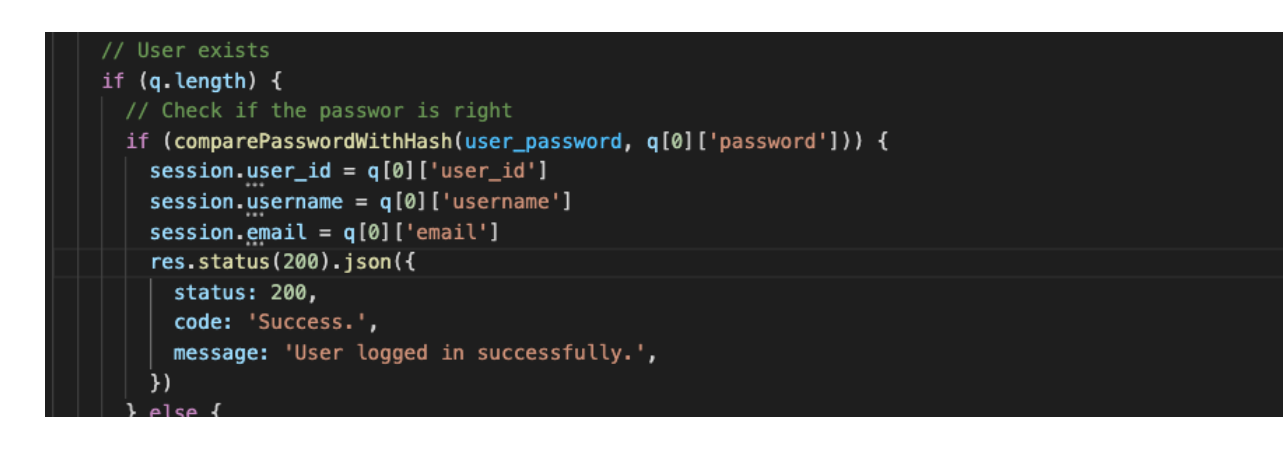

#### **4.12 Nginx setup in ubuntu**

#### **Install Nginx**

ubuntu@ip-172-31-12-112:/\$ sudo apt install nginx Reading package lists... Done Building dependency tree Reading state information... Done nginx is already the newest version (1.14.0-0ubuntu1.9). 0 upgraded, 0 newly installed, 0 to remove and 28 not upgraded.

#### **Setup Nginx as a reverse proxy**

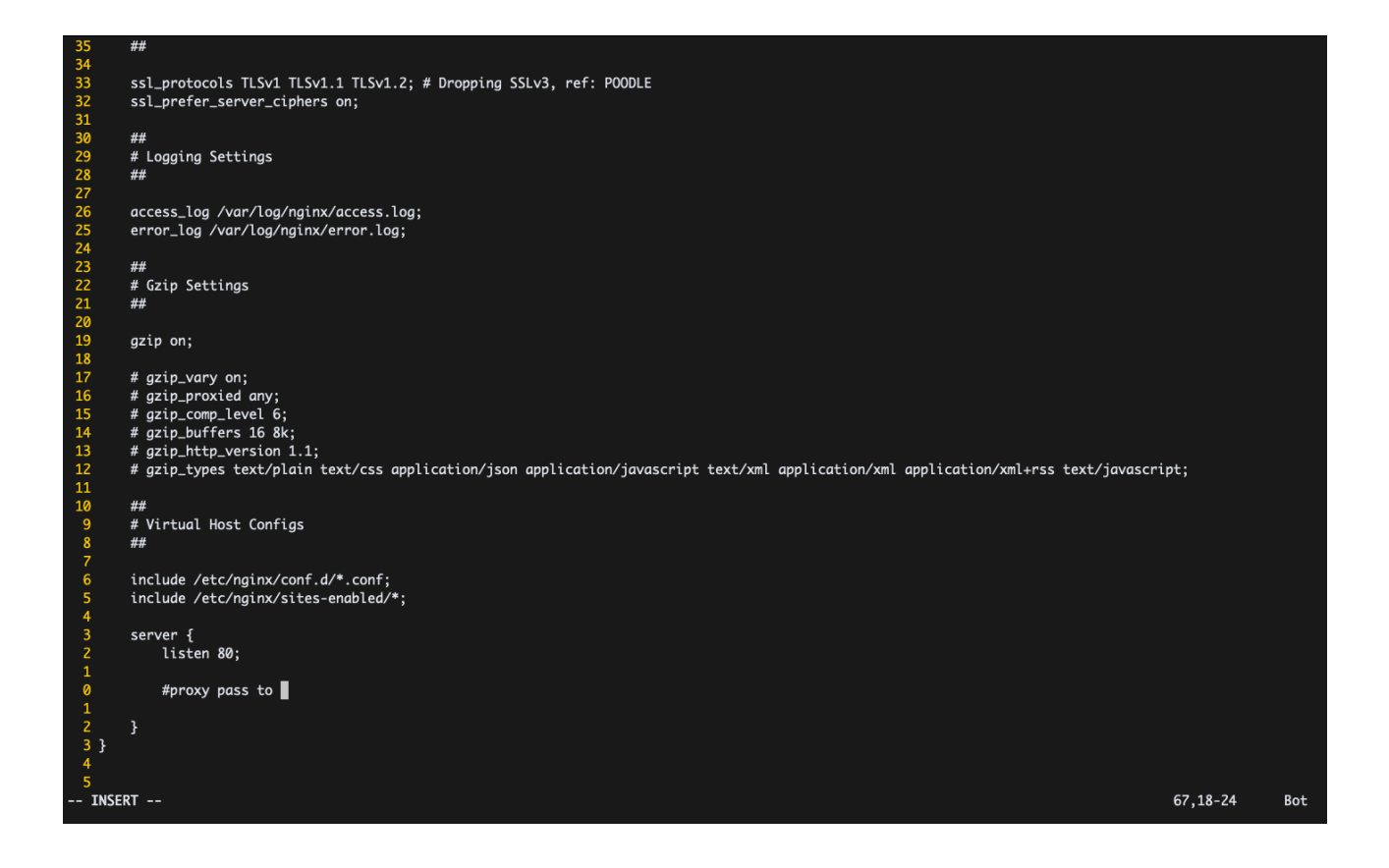

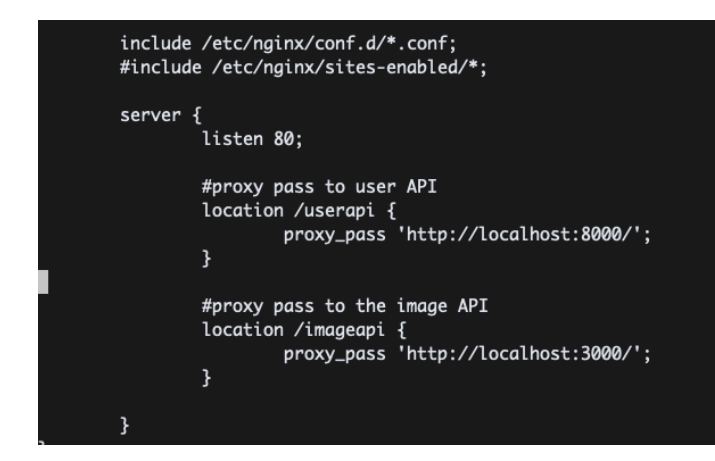

#### **Start Nginx server**

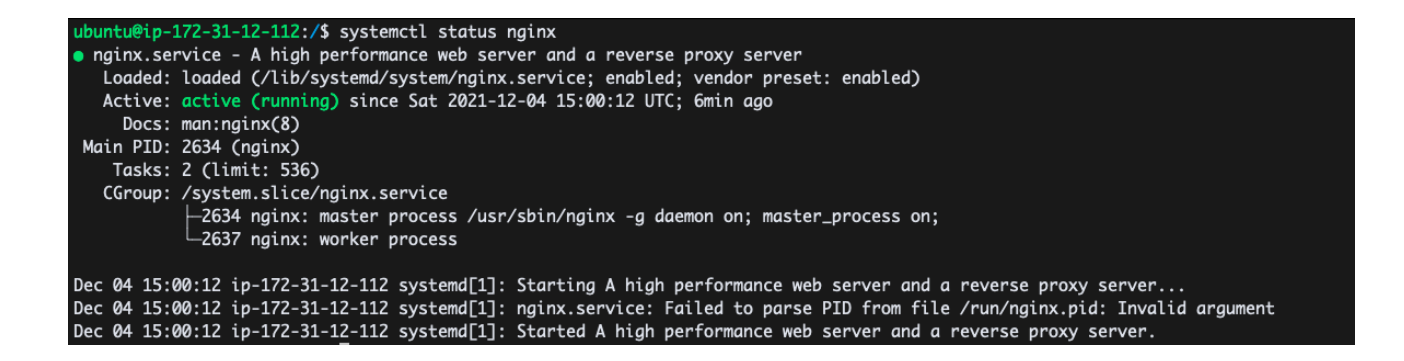

#### **4.12 PM2 Process manager setup**

#### **Start PM2 process manager**

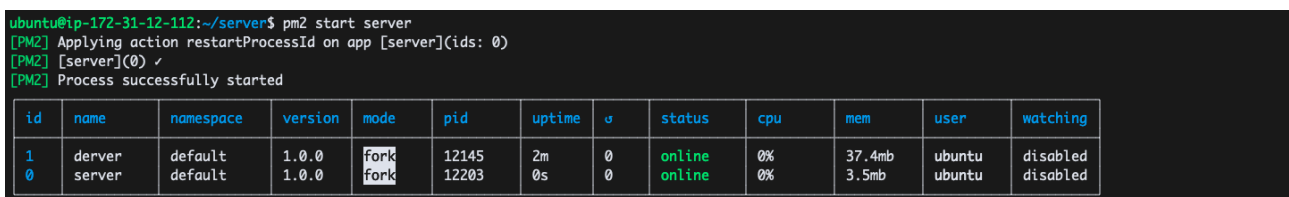

## **PM2 dashboard**

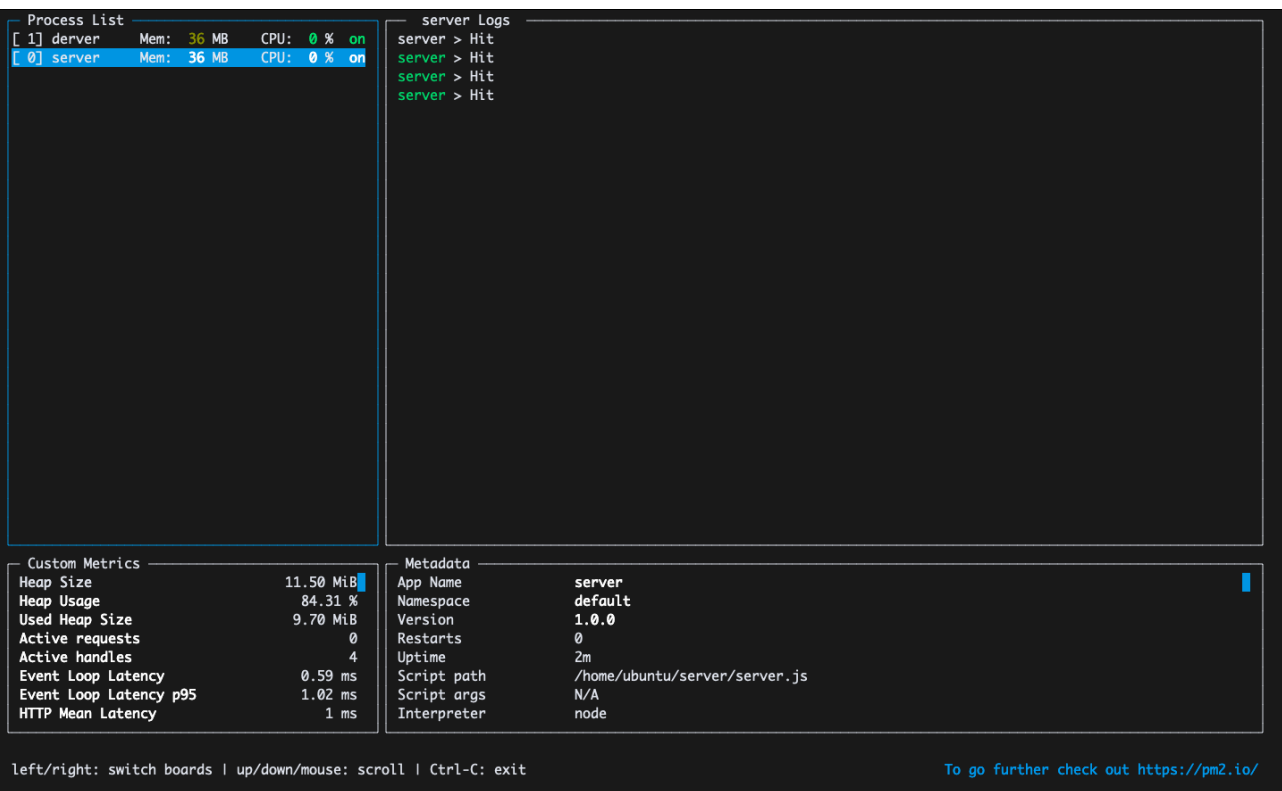

## **CHAPTER 5 : CONCLUSION**

#### **5.1 Results Achieved**

An image sharing application successfully deployed onto the cloud on AWS.

#### **5.2 Applications**

This application can be used by people to share pictures with other people.

#### **5.3 Limitations**

This app lacks a lot of features that some of the other large scale apps have such as the ability to follow other people and like and comment and stuff like that.

#### **5.4 Future Work / Scope**

- 1. Ability to like and comment on posts
- 2. Follow other people and see their posts in your feed
- 3. Implement messaging facility in the app

## **REFERENCES**

- **1. <https://docs.aws.amazon.com/>**
- **2. <https://docs.docker.com/reference/>**
- **3. <https://expressjs.com/en/4x/api.html>**
- **4. <https://arpadt.com/articles/persisting-espress-session-in-dynamodb>**